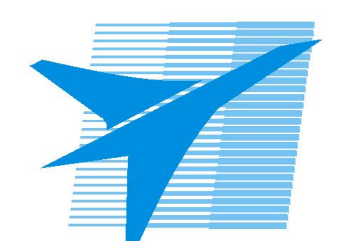

Министерство образования Иркутской области Государственное бюджетное профессиональное образовательное учреждение Иркутской области «Иркутский авиационный техникум»

> УТВЕРЖДАЮ Директор ГБПОУИО «ИАТ»  $\omega_{\text{max}}$  (Уякубовский А.Н. «31» мая 2021 г.

# **ФОНД ОЦЕНОЧНЫХ СРЕДСТВ ПО ДИСЦИПЛИНЕ**

ОП.01 Техническая графика

профессии

15.01.32 Оператор станков с программным управлением

Рассмотрена цикловой комиссией ТМ, ТМП, ОСПУ протокол №15 от 25.05.2021 г.

Председатель ЦК

 $\mathbb{C}$ urf / С.Л. Кусакин /

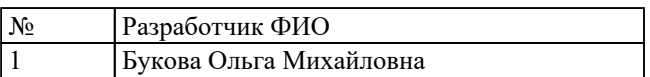

# **1. ОБЩИЕ ПОЛОЖЕНИЯ**

#### **1.1. Область применения фонда оценочных средств (ФОС)**

ФОС по дисциплине является частью программы подготовки квалифицированных рабочих, служащих по профессии 15.01.32 Оператор станков с программным управлением

#### **1.2. Место дисциплины в структуре ППКРС:**

ОП.00 Общепрофессиональный цикл.

#### **1.3. Цели и задачи дисциплины – требования к результатам освоения дисциплины**

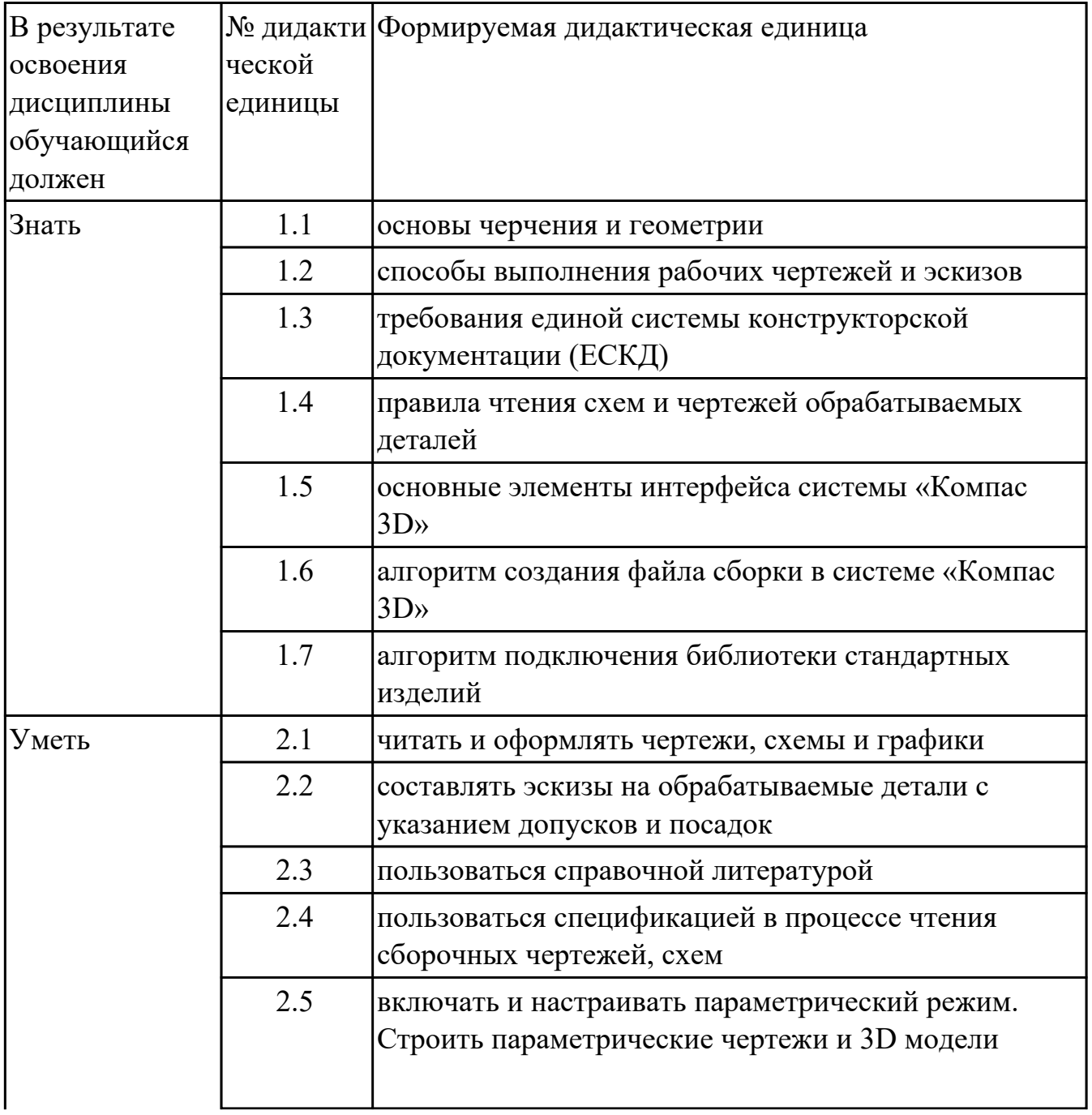

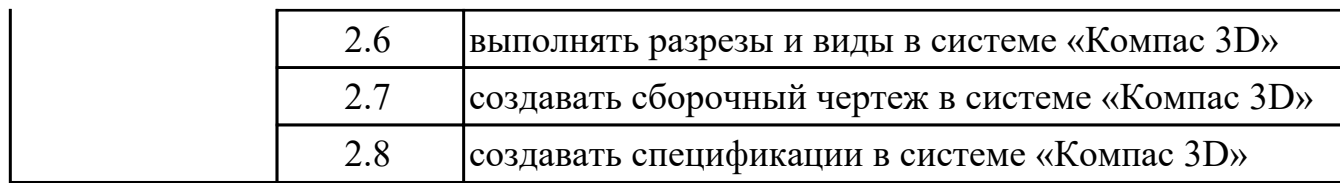

#### **1.4. Формируемые компетенции:**

ОК.1 Выбирать способы решения задач профессиональной деятельности, применительно к различным контекстам

ОК.2 Осуществлять поиск, анализ и интерпретацию информации, необходимой для выполнения задач профессиональной деятельности

ОК.3 Планировать и реализовывать собственное профессиональное и личностное развитие

ОК.4 Работать в коллективе и команде, эффективно взаимодействовать с коллегами, руководством, клиентами

ОК.5 Осуществлять устную и письменную коммуникацию на государственном языке с учетом особенностей социального и культурного контекста

ОК.6 Проявлять гражданско-патриотическую позицию, демонстрировать осознанное поведение на основе традиционных общечеловеческих ценностей, применять стандарты антикоррупционного поведения

ОК.7 Содействовать сохранению окружающей среды, ресурсосбережению, эффективно действовать в чрезвычайных ситуациях

ОК.8 Использовать средства физической культуры для сохранения и укрепления здоровья в процессе профессиональной деятельности и поддержания необходимого уровня физической подготовленности

ОК.9 Использовать информационные технологии в профессиональной деятельности

ОК.10 Пользоваться профессиональной документацией на государственном и иностранном языках

ОК.11 Использовать знания по финансовой грамотности, планировать предпринимательскую деятельность в профессиональной сфере

ПК.1.2 Осуществлять подготовку к использованию инструмента, оснастки, подналадку металлорежущих станков различного вида и типа (сверлильных, токарных, фрезерных, копировальных, шпоночных и шлифовальных) в соответствии с полученным заданием

ПК.1.3 Определять последовательность и оптимальные режимы обработки различных изделий на металлорежущих станках различного вида и типа (сверлильных, токарных, фрезерных, копировальных, шпоночных и шлифовальных) в соответствии с заданием

ПК.1.4 Вести технологический процесс обработки и доводки деталей, заготовок и инструментов на металлорежущих станках различного вида и типа (сверлильных,

токарных, фрезерных, копировальных, шпоночных и шлифовальных) с соблюдением требований к качеству, в соответствии с заданием и технической документацией

ПК.3.3 Осуществлять перенос программы на станок, адаптацию разработанных управляющих программ на основе анализа входных данных, технологической и конструкторской документации

ПК.3.4 Вести технологический процесс обработки и доводки деталей, заготовок и инструментов на металлорежущих станках с программным управлением с соблюдением требований к качеству, в соответствии с заданием и технической документацией

### **2. ФОНД ОЦЕНОЧНЫХ СРЕДСТВ ДИСЦИПЛИНЫ, ИСПОЛЬЗУЕМЫЙ ДЛЯ ТЕКУЩЕГО КОНТРОЛЯ 2.1 Текущий контроль (ТК) № 1**

# **Тема занятия:** 3.1.6.Построение модели детали c помощью инструментов "элемент

по сечениям".

**Метод и форма контроля:** Письменный опрос (Опрос)

**Вид контроля:** самостоятельная работа

**Дидактическая единица:** 1.1 основы черчения и геометрии

# **Занятие(-я):**

2.1.4.Выполнение упражнений по построению сопряжений и нанесение размеров. Вычерчивание контура плоской детали с элементами деления окружности, сопряжений, нанесение размеров.

2.1.6.Виды. Назначение, классификация, расположение и обозначение. Построение трех видов по двум заданным.

### **Задание №1**

- 1. Перечислить основные форматы чертежных листов и их размеры согласно ГОСТ 2.301-68 (не менее 5).
- 2. Перечислить типы и размеры линий чертежа согласно ГОСТ 2.303-68 (не менее 4).
- 3. Дать определение масштаба. Перечислить масштабы увеличения и уменьшения согласно ГОСТ 2.302-68 (первые пять).
- 4. Что определяет размер шрифта? Перечислить 5 первых размеров шрифта согласно ГОСТ 2.303-81.
- 5. Дать определение сопряжению.
- 6. Перечислить основные виды.

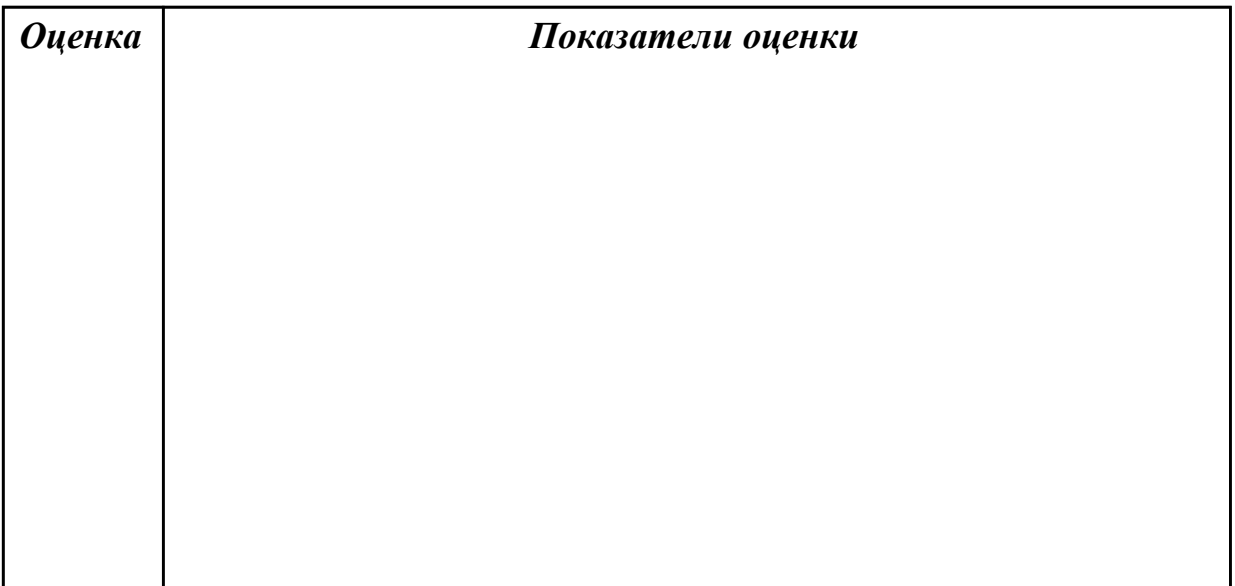

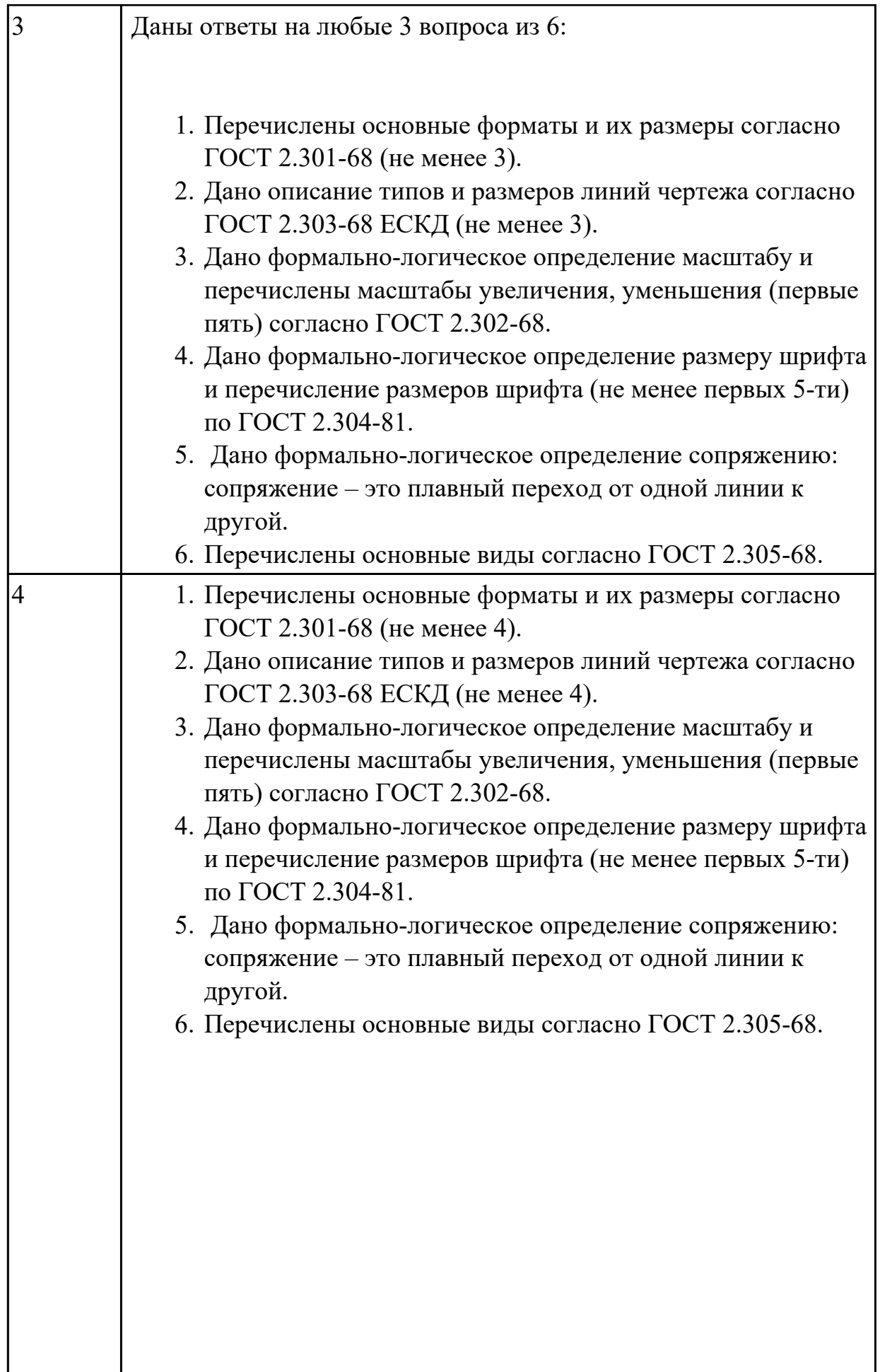

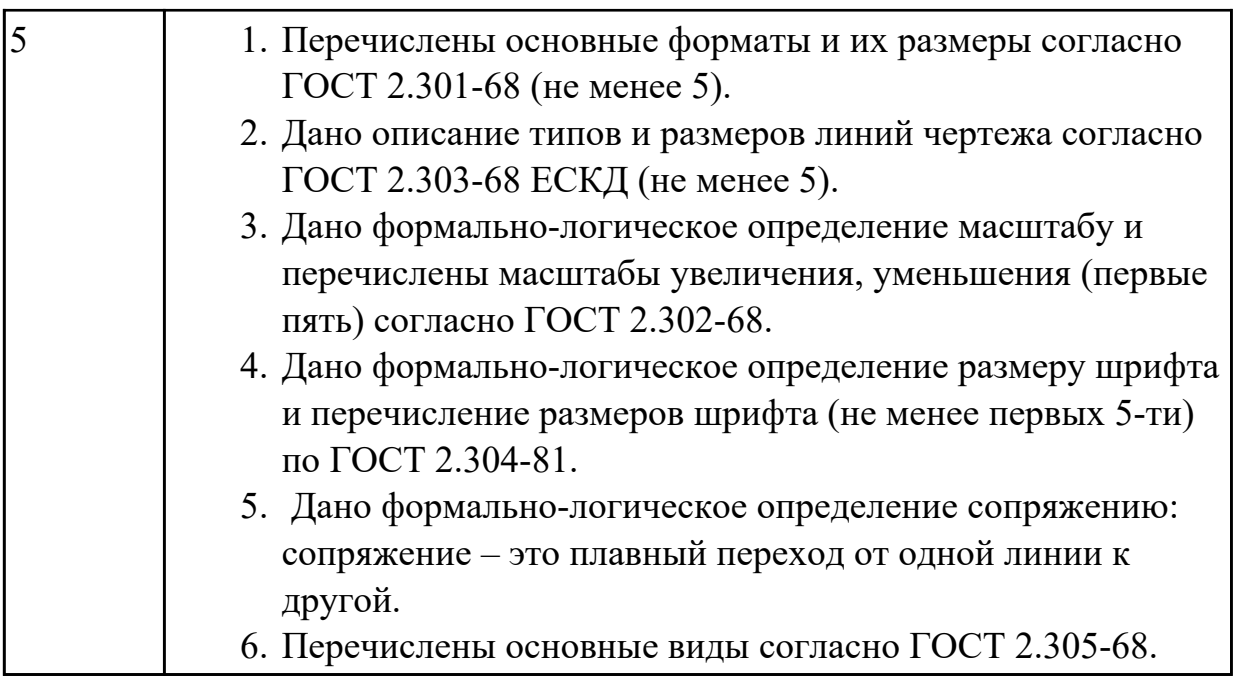

**Дидактическая единица:** 1.3 требования единой системы конструкторской документации (ЕСКД)

# **Занятие(-я):**

1.1.1.Учебные пособия, материалы, инструменты, необходимые для выполнения графических работ. Стандарты. Общие сведения о стандартизации. Стандарты ЕСКД и ЕСТД. Обозначение стандартов.

1.2.1.Линии чертежа по ГОСТ 2.303-68. Вычерчивание линий чертежа. Заполнение основной надписи.

# **Задание №1**

- 1. Где располагается основная надпись на чертеже, ее форма и размеры согласно ГОСТ 2.104-68?
- 2. Какие сведения указывают в основной надписи чертежа?
- 3. Где располагается основная надпись в текстовых документах ее размеры согласно ГОСТ 2.104-68?

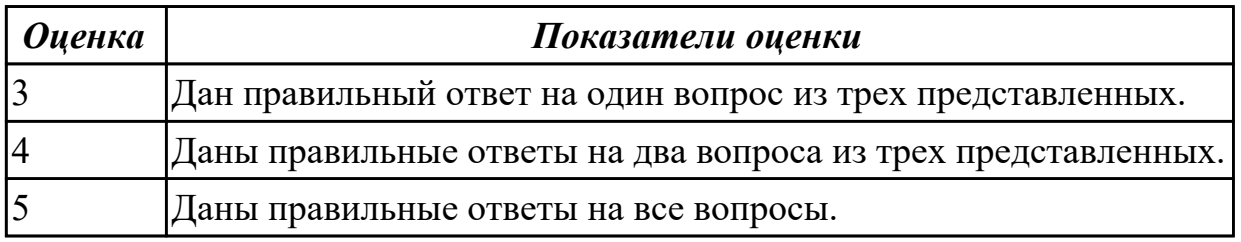

**Дидактическая единица:** 1.5 основные элементы интерфейса системы «Компас  $3D<sub>9</sub>$ 

**Занятие(-я):**

2.1.1.Привязки. Локальные и глобальные. Построение чертежа в КОМПАС 3D.

2.1.2.Размеры: их виды, построение и настройка. Простановка размеров.

3.1.1.Классификация операций при работе с твердотельными моделями.Построение трехмерной модели.

3.1.2.Построение модели детали вращения.

3.1.3.Построение модели детали вращения.

3.1.4.Построение модели детали c помощью инструментов "элемент по траектории".

3.1.5.Построение модели детали c помощью инструментов "элемент по сечениям". **Задание №1**

Дать ответы на вопросы:

- 1. Что такое привязка?
- 2. Что такое локальные привязки?
- 3. Что такое глобальные привязки?

![](_page_8_Picture_151.jpeg)

**Дидактическая единица:** 2.1 читать и оформлять чертежи, схемы и графики **Занятие(-я):**

2.1.1.Привязки. Локальные и глобальные. Построение чертежа в КОМПАС 3D.

2.1.2.Размеры: их виды, построение и настройка. Простановка размеров.

2.1.3.Редактирование объектов на чертеже.

2.1.4.Выполнение упражнений по построению сопряжений и нанесение размеров. Вычерчивание контура плоской детали с элементами деления окружности, сопряжений, нанесение размеров.

2.1.5.Вычерчивание изображения контуров деталей и нанесение размеров.

2.1.6.Виды. Назначение, классификация, расположение и обозначение. Построение трех видов по двум заданным.

3.1.2.Построение модели детали вращения.

3.1.3.Построение модели детали вращения.

3.1.4.Построение модели детали c помощью инструментов "элемент по траектории".

3.1.5.Построение модели детали c помощью инструментов "элемент по сечениям". **Задание №1**

Дан чертеж (задания выдаются каждому индивидуально).

![](_page_9_Picture_0.jpeg)

Вычертить контур плоской детали с элементами деления окружности, сопряжений, нанесением размеров.

- 1. Проанализировать полученное задание.
- 2. Выбрать масштаб вычерчиваемой детали.
- 3. Выбрать формат листа.
- 4. Установить глобальные привязки.
- 5. Выбрать центр системы координат (конструкторской базы).
- 6. Построить элементы чертежа не требующие дополнительных построений с помощью инструментов САПР.
- 7. Построить сопряжения, деление окружности на равные части с помощью инструментов САПР.
- 8. Вычертить осевые линии.
- 9. Вычертить центровые линии.
- 10. Нанести размеры.
- 11. Выбрать шрифт для заполнения основной надписи.
- 12. Заполнить основную надпись.
- 13. Заполнить дополнительную графу.

![](_page_10_Picture_122.jpeg)

![](_page_11_Picture_115.jpeg)

**Дидактическая единица:** 2.2 составлять эскизы на обрабатываемые детали с указанием допусков и посадок

### **Занятие(-я):**

3.1.1.Классификация операций при работе с твердотельными моделями.Построение трехмерной модели.

#### **Задание №1**

Дан чертеж (задания выдаются каждому индивидуально). По представленному чертежу построить модель.

![](_page_12_Figure_0.jpeg)

![](_page_12_Picture_71.jpeg)

![](_page_13_Picture_112.jpeg)

# **2.2 Текущий контроль (ТК) № 2**

**Тема занятия:** 3.1.19.Создание плоской параметрической детали "Хвостовик". **Метод и форма контроля:** Практическая работа (Информационно-аналитический) **Вид контроля:** защита

**Дидактическая единица:** 2.5 включать и настраивать параметрический режим. Строить параметрические чертежи и 3D модели

**Занятие(-я):**

3.1.13.Создание чертежа простой плоской параметрической детали.

3.1.14.Создание чертежа простой плоской параметрической детали.

3.1.15.Создание плоской параметрической детали "Хвостовик".

3.1.16.Создание плоской параметрической детали "Хвостовик".

3.1.17.Создание плоской параметрической детали "Хвостовик".

3.1.18.Создание плоской параметрической детали "Хвостовик".

# **Задание №1**

Необходимо создать точную трехмерную параметрическую модель в масштабе 1:1 по предоставленному чертежу.

![](_page_13_Figure_13.jpeg)

![](_page_14_Picture_78.jpeg)

# **2.3 Текущий контроль (ТК) № 3**

**Тема занятия:** 3.1.30.Создание ассоциативного чертежа в системе КОМПАС 3D. **Метод и форма контроля:** Практическая работа (Информационно-аналитический) **Вид контроля:** практическая работа с применением ИКТ.

**Дидактическая единица:** 2.3 пользоваться справочной литературой **Занятие(-я):**

1.1.1.Учебные пособия, материалы, инструменты, необходимые для выполнения графических работ. Стандарты. Общие сведения о стандартизации. Стандарты ЕСКД и ЕСТД. Обозначение стандартов.

### **Задание №1**

Дан чертеж. Собрать сборку, подобрать по размерам отверстий винт, шпильку и болт из справочника.

![](_page_14_Figure_7.jpeg)

![](_page_14_Figure_8.jpeg)

![](_page_15_Picture_124.jpeg)

![](_page_16_Picture_148.jpeg)

# **2.4 Текущий контроль (ТК) № 4**

**Тема занятия:** 3.1.46.Создание спецификации.

**Метод и форма контроля:** Практическая работа (Сравнение с аналогом)

**Вид контроля:** Практическая работа с применением ИКТ.

**Дидактическая единица:** 1.2 способы выполнения рабочих чертежей и эскизов **Занятие(-я):**

2.1.3.Редактирование объектов на чертеже.

2.1.5.Вычерчивание изображения контуров деталей и нанесение размеров.

#### **Задание №1**

- 1. Как можно запретить редактирование объектов модели?
- 2. Перечислить алгоритм работы инструменов панели "Правка".

![](_page_17_Picture_147.jpeg)

**Дидактическая единица:** 1.6 алгоритм создания файла сборки в системе «Компас 3D»

#### **Занятие(-я):**

3.1.29.Создание ассоциативного чертежа в системе КОМПАС 3D.

3.1.30.Создание ассоциативного чертежа в системе КОМПАС 3D.

3.1.31.Построение ассоциативного чертежа детали согласно своего варианта, с выполнением необходимых разрезов и нанесением размеров.

3.1.32.Построение ассоциативного чертежа детали согласно своего варианта, с выполнением необходимых разрезов и нанесением размеров.

3.1.33.Построение ассоциативного чертежа детали согласно своего варианта, с выполнением необходимых разрезов и нанесением размеров.

3.1.34.Построение ассоциативного чертежа детали согласно своего варианта, с выполнением необходимых разрезов и нанесением размеров.

3.1.35.Выполнение сечений и их обозначение на чертеже.

3.1.36.Выполнение сечений и их обозначение на чертеже.

3.1.37.Выполнение сечений и их обозначение на чертеже.

3.1.38.Выполнение сечений и их обозначение на чертеже.

3.1.39.Соединение деталей болтом, шпилькой.

3.1.40.Соединение деталей болтом, шпилькой.

3.1.41.Соединение деталей болтом, шпилькой.

3.1.42.Соединение деталей болтом, шпилькой.

3.1.43.Соединение деталей болтом, шпилькой.

3.1.44.Соединение деталей винтом.

**Задание №1**

- 1. Рассказать алгоритм проектирования сборки "снизу вверх".
- 2. Рассказать алгоритм проектирования сборки "сверху вниз".
- 3. Рассказать алгоритм смешанного способа проектирования.

![](_page_18_Picture_135.jpeg)

**Дидактическая единица:** 2.7 создавать сборочный чертеж в системе «Компас 3D» **Занятие(-я):**

3.1.29.Создание ассоциативного чертежа в системе КОМПАС 3D.

3.1.30.Создание ассоциативного чертежа в системе КОМПАС 3D.

3.1.31.Построение ассоциативного чертежа детали согласно своего варианта, с выполнением необходимых разрезов и нанесением размеров.

3.1.32.Построение ассоциативного чертежа детали согласно своего варианта, с выполнением необходимых разрезов и нанесением размеров.

3.1.33.Построение ассоциативного чертежа детали согласно своего варианта, с выполнением необходимых разрезов и нанесением размеров.

3.1.34.Построение ассоциативного чертежа детали согласно своего варианта, с выполнением необходимых разрезов и нанесением размеров.

3.1.35.Выполнение сечений и их обозначение на чертеже.

3.1.36.Выполнение сечений и их обозначение на чертеже.

3.1.37.Выполнение сечений и их обозначение на чертеже.

3.1.38.Выполнение сечений и их обозначение на чертеже.

3.1.39.Соединение деталей болтом, шпилькой.

3.1.40.Соединение деталей болтом, шпилькой.

3.1.41.Соединение деталей болтом, шпилькой.

3.1.42.Соединение деталей болтом, шпилькой.

3.1.43.Соединение деталей болтом, шпилькой.

3.1.44.Соединение деталей винтом.

### **Задание №1**

Дан чертеж двух деталей. Построить ассоциативный чертеж сборки.

![](_page_19_Figure_0.jpeg)

![](_page_19_Picture_97.jpeg)

**Дидактическая единица:** 2.8 создавать спецификации в системе «Компас 3D» **Занятие(-я):**

- 3.1.41.Соединение деталей болтом, шпилькой.
- 3.1.42.Соединение деталей болтом, шпилькой.
- 3.1.44.Соединение деталей винтом.
- 3.1.45.Создание спецификации.

#### **Задание №1**

Дан чертеж опоры. Построить по чертежу 3 D модель, к ней построить основание и собрать из них сборку, скрепив опору и основание стандартными крепежными изделиями. Составить спецификацию, на сборочном чертеже проставить позиции

#### согласно спецификации.

![](_page_20_Figure_1.jpeg)

![](_page_20_Picture_120.jpeg)

# **2.5 Текущий контроль (ТК) № 5**

**Тема занятия:** 3.1.58.Создание сборки по представленным прототипам и наглядному изображению и создание спецификации.

**Метод и форма контроля:** Практическая работа (Информационно-аналитический) **Вид контроля:** Практическая работа с применением ИКТ.

**Дидактическая единица:** 1.6 алгоритм создания файла сборки в системе «Компас

# $3D<sub>2</sub>$

### **Занятие(-я):**

3.1.52.Создание сборки по представленным прототипам и наглядному изображению и создание спецификации.

3.1.53.Создание сборки по представленным прототипам и наглядному изображению и создание спецификации.

3.1.54.Создание сборки по представленным прототипам и наглядному изображению и создание спецификации.

3.1.55.Создание сборки по представленным прототипам и наглядному изображению и создание спецификации.

3.1.56.Создание сборки по представленным прототипам и наглядному изображению и создание спецификации.

3.1.57.Создание сборки по представленным прототипам и наглядному изображению и создание спецификации.

### **Задание №1**

Представить алгоритм создания сборочной модели "снизу вверх".

Продемонстрировать алгоритм создания спецификации по представленной сборке.

![](_page_21_Picture_139.jpeg)

**Дидактическая единица:** 2.7 создавать сборочный чертеж в системе «Компас 3D» **Занятие(-я):**

### **Задание №1**

Создать ассоциативный сборочный чертеж из представленных деталей с необходимыми видами, разрезами, сечениями, размерами.

![](_page_22_Picture_144.jpeg)

**Дидактическая единица:** 2.8 создавать спецификации в системе «Компас 3D» **Занятие(-я):**

3.1.46.Создание спецификации.

3.1.52.Создание сборки по представленным прототипам и наглядному изображению и создание спецификации.

3.1.53.Создание сборки по представленным прототипам и наглядному изображению и создание спецификации.

3.1.54.Создание сборки по представленным прототипам и наглядному изображению и создание спецификации.

3.1.55.Создание сборки по представленным прототипам и наглядному изображению и создание спецификации.

3.1.56.Создание сборки по представленным прототипам и наглядному изображению и создание спецификации.

3.1.57.Создание сборки по представленным прототипам и наглядному изображению и создание спецификации.

# **Задание №1**

Выполнить расстановку позиций деталей на чертеже с помощью инструмента "Авторасстановка позиций" согласно созданной спецификации.

![](_page_22_Picture_145.jpeg)

# **2.6 Текущий контроль (ТК) № 6**

**Тема занятия:** 3.1.65.Выполнить модели деталей сборки согласно своего варианта. **Метод и форма контроля:** Практическая работа (Информационно-аналитический)

# **Вид контроля:** Практическая работа с применением ИКТ **Дидактическая единица:** 2.7 создавать сборочный чертеж в системе «Компас 3D» **Занятие(-я):**

### **Задание №1**

Построение сборочного чертежа согласно сборки своего варианта и проставление позиций, согласно спецификации, нанесение размеров.

![](_page_23_Picture_141.jpeg)

**Дидактическая единица:** 2.8 создавать спецификации в системе «Компас 3D» **Занятие(-я):**

3.1.58.Создание сборки по представленным прототипам и наглядному изображению и создание спецификации.

### **Задание №1**

На основе построенной сборки, построить спецификацию и сборочный чертеж, проставить позиции согласно спецификации.

![](_page_23_Picture_142.jpeg)

# **2.7 Текущий контроль (ТК) № 7**

**Тема занятия:** 3.1.68.Зачетное занятие.

**Метод и форма контроля:** Практическая работа (Информационно-аналитический) **Вид контроля:** практическая работа с применением ИКТ.

**Дидактическая единица:** 1.4 правила чтения схем и чертежей обрабатываемых

#### деталей

### **Занятие(-я):**

3.1.59.Выполнить модели деталей сборки согласно своего варианта.

3.1.60.Выполнить модели деталей сборки согласно своего варианта.

3.1.61.Выполнить модели деталей сборки согласно своего варианта.

3.1.62.Выполнить модели деталей сборки согласно своего варианта.

3.1.63.Выполнить модели деталей сборки согласно своего варианта.

3.1.64.Выполнить модели деталей сборки согласно своего варианта.

3.1.65.Выполнить модели деталей сборки согласно своего варианта.

# **Задание №1**

Прочитать чертеж с указанием допущенных на нем ошибок.

![](_page_24_Figure_11.jpeg)

![](_page_24_Picture_63.jpeg)

![](_page_25_Picture_135.jpeg)

![](_page_26_Picture_142.jpeg)

**Дидактическая единица:** 1.7 алгоритм подключения библиотеки стандартных изделий

### **Занятие(-я):**

3.1.47.Построение ассоциативного сборочного чертежа смоделированной сборки согласно своего варианта, с выполнением необходимых видов, разрезов, сечений и заполнением спецификации.

3.1.48.Построение ассоциативного сборочного чертежа смоделированной сборки согласно своего варианта, с выполнением необходимых видов, разрезов, сечений и заполнением спецификации.

3.1.49.Построение ассоциативного сборочного чертежа смоделированной сборки согласно своего варианта, с выполнением необходимых видов, разрезов, сечений и заполнением спецификации.

3.1.50.Построение ассоциативного сборочного чертежа смоделированной сборки согласно своего варианта, с выполнением необходимых видов, разрезов, сечений и заполнением спецификации.

3.1.51.Построение ассоциативного сборочного чертежа смоделированной сборки согласно своего варианта, с выполнением необходимых видов, разрезов, сечений и заполнением спецификации.

3.1.52.Создание сборки по представленным прототипам и наглядному изображению и создание спецификации.

3.1.53.Создание сборки по представленным прототипам и наглядному

изображению и создание спецификации.

3.1.54.Создание сборки по представленным прототипам и наглядному изображению и создание спецификации.

3.1.55.Создание сборки по представленным прототипам и наглядному изображению и создание спецификации.

3.1.56.Создание сборки по представленным прототипам и наглядному изображению и создание спецификации.

3.1.57.Создание сборки по представленным прототипам и наглядному изображению и создание спецификации.

3.1.58.Создание сборки по представленным прототипам и наглядному изображению и создание спецификации.

3.1.67.Зачетное занятие.

### **Задание №1**

Собрать сборку из деталей Опора и Крышка с помощью библиотеки стандартных изделий. Размер L подобрать по ГОСТ 7798-70 так, чтобы обеспечить указанное значение К. При диаметре болта менее 20 мм построения выполнять в М 2:1, а при диаметре более 24 мм – в М 1:1

![](_page_28_Figure_0.jpeg)

![](_page_28_Picture_30.jpeg)

![](_page_29_Picture_149.jpeg)

**Дидактическая единица:** 2.4 пользоваться спецификацией в процессе чтения сборочных чертежей, схем

### **Занятие(-я):**

- 3.1.59.Выполнить модели деталей сборки согласно своего варианта.
- 3.1.60.Выполнить модели деталей сборки согласно своего варианта.
- 3.1.61.Выполнить модели деталей сборки согласно своего варианта.
- 3.1.62.Выполнить модели деталей сборки согласно своего варианта.
- 3.1.63.Выполнить модели деталей сборки согласно своего варианта.
- 3.1.64.Выполнить модели деталей сборки согласно своего варианта.
- 3.1.65.Выполнить модели деталей сборки согласно своего варианта.

#### **Задание №1**

Выполнить ассоциативный чертеж детали из спецификации, указанной преподавателем по выданному сборочному чертежу.

![](_page_30_Figure_0.jpeg)

![](_page_30_Picture_82.jpeg)

![](_page_31_Picture_145.jpeg)

# **Дидактическая единица:** 2.6 выполнять разрезы и виды в системе «Компас 3D» **Занятие(-я):**

3.1.47.Построение ассоциативного сборочного чертежа смоделированной сборки согласно своего варианта, с выполнением необходимых видов, разрезов, сечений и заполнением спецификации.

3.1.48.Построение ассоциативного сборочного чертежа смоделированной сборки согласно своего варианта, с выполнением необходимых видов, разрезов, сечений и заполнением спецификации.

3.1.49.Построение ассоциативного сборочного чертежа смоделированной сборки согласно своего варианта, с выполнением необходимых видов, разрезов, сечений и заполнением спецификации.

3.1.50.Построение ассоциативного сборочного чертежа смоделированной сборки согласно своего варианта, с выполнением необходимых видов, разрезов, сечений и заполнением спецификации.

3.1.51.Построение ассоциативного сборочного чертежа смоделированной сборки согласно своего варианта, с выполнением необходимых видов, разрезов, сечений и заполнением спецификации.

### **Задание №1**

По приведенным изображениям детали построить построить три вида и выполнить необходимые разрезы.

![](_page_32_Figure_5.jpeg)

![](_page_32_Picture_108.jpeg)

![](_page_33_Picture_71.jpeg)

**Дидактическая единица:** 2.8 создавать спецификации в системе «Компас 3D» **Занятие(-я):**

3.1.67.Зачетное занятие.

#### **Задание №1**

Г

Выполнить ассоциативный чертеж сборки двух деталей из спецификации, указанной преподавателем по выданному сборочному чертежу. Создать спецификацию,

расставить позиции.

![](_page_33_Figure_6.jpeg)

![](_page_34_Picture_105.jpeg)

![](_page_35_Picture_71.jpeg)

# **3. ФОНД ОЦЕНОЧНЫХ СРЕДСТВ ДИСЦИПЛИНЫ, ИСПОЛЬЗУЕМЫЙ ДЛЯ ПРОМЕЖУТОЧНОЙ АТТЕСТАЦИИ**

![](_page_36_Picture_122.jpeg)

![](_page_36_Picture_123.jpeg)

**Метод и форма контроля:** Практическая работа (Информационно-аналитический) **Вид контроля:** По выбору выполнить 1 теоретическое задание и 1 практическое задание

#### **Дидактическая единица для контроля:**

1.1 основы черчения и геометрии

#### **Задание №1 (из текущего контроля)**

- 1. Перечислить основные форматы чертежных листов и их размеры согласно ГОСТ 2.301-68 (не менее 5).
- 2. Перечислить типы и размеры линий чертежа согласно ГОСТ 2.303-68 (не менее 4).
- 3. Дать определение масштаба. Перечислить масштабы увеличения и уменьшения согласно ГОСТ 2.302-68 (первые пять).
- 4. Что определяет размер шрифта? Перечислить 5 первых размеров шрифта согласно ГОСТ 2.303-81.
- 5. Дать определение сопряжению.
- 6. Перечислить основные виды.

![](_page_36_Picture_124.jpeg)

![](_page_37_Picture_113.jpeg)

![](_page_38_Picture_149.jpeg)

### **Задание №2**

Дать ответы на вопросы:,

- 1. можно ли с помощью ребра, грани и вершины построить эскиз?
- 2. Какие типы документов можно создать в Компас 3D?
- 3. Что такое деталь и какое расширение имеет файл детали?

![](_page_38_Picture_150.jpeg)

### **Задание №3**

- 1. Какие соединения деталей относятся к неразъемным и какие к разъемным?
- 2. Что называется видом?
- 3. Что называется разрезом?

![](_page_38_Picture_151.jpeg)

#### **Задание №4**

Дать ответы на вопросы:

- 1. Для чего применяется сплошная толстая основная линия, параметры ее начертания?
- 2. Какое минимальные расстояния между параллельными размерными линиями должны быть?
- 3. Допускается ли использовать линии контура, осевые, центровые и выносные линии в качестве размерных?

![](_page_39_Picture_135.jpeg)

#### **Дидактическая единица для контроля:**

1.2 способы выполнения рабочих чертежей и эскизов

#### **Задание №1 (из текущего контроля)**

- 1. Как можно запретить редактирование объектов модели?
- 2. Перечислить алгоритм работы инструменов панели "Правка".

![](_page_39_Picture_136.jpeg)

1.3 требования единой системы конструкторской документации (ЕСКД) **Задание №1 (из текущего контроля)**

- 1. Где располагается основная надпись на чертеже, ее форма и размеры согласно ГОСТ 2.104-68?
- 2. Какие сведения указывают в основной надписи чертежа?
- 3. Где располагается основная надпись в текстовых документах ее размеры согласно ГОСТ 2.104-68?

![](_page_40_Picture_84.jpeg)

#### **Дидактическая единица для контроля:**

1.4 правила чтения схем и чертежей обрабатываемых деталей

#### **Задание №1 (из текущего контроля)**

Прочитать чертеж с указанием допущенных на нем ошибок.

![](_page_40_Figure_10.jpeg)

![](_page_41_Picture_139.jpeg)

![](_page_42_Picture_136.jpeg)

1.5 основные элементы интерфейса системы «Компас 3D»

#### **Задание №1 (из текущего контроля)**

Дать ответы на вопросы:

- 1. Что такое привязка?
- 2. Что такое локальные привязки?
- 3. Что такое глобальные привязки?

![](_page_42_Picture_137.jpeg)

#### **Дидактическая единица для контроля:**

1.6 алгоритм создания файла сборки в системе «Компас 3D» **Задание №1 (из текущего контроля)**

- 1. Рассказать алгоритм проектирования сборки "снизу вверх".
- 2. Рассказать алгоритм проектирования сборки "сверху вниз".
- 3. Рассказать алгоритм смешанного способа проектирования.

![](_page_43_Picture_68.jpeg)

1.7 алгоритм подключения библиотеки стандартных изделий

### **Задание №1 (из текущего контроля)**

Собрать сборку из деталей Опора и Крышка с помощью библиотеки стандартных изделий. Размер L подобрать по ГОСТ 7798-70 так, чтобы обеспечить указанное значение К. При диаметре болта менее 20 мм построения выполнять в М 2:1, а при диаметре более 24 мм – в М 1:1

![](_page_44_Figure_0.jpeg)

![](_page_44_Picture_29.jpeg)

![](_page_45_Picture_105.jpeg)

# **Задание №2**

По представленному чертежу построить ассоциативный чертеж

![](_page_46_Figure_0.jpeg)

![](_page_46_Picture_98.jpeg)

![](_page_47_Picture_129.jpeg)

2.1 читать и оформлять чертежи, схемы и графики

# **Задание №1 (из текущего контроля)**

Дан чертеж (задания выдаются каждому индивидуально).

![](_page_48_Picture_0.jpeg)

Вычертить контур плоской детали с элементами деления окружности, сопряжений, нанесением размеров.

- 1. Проанализировать полученное задание.
- 2. Выбрать масштаб вычерчиваемой детали.
- 3. Выбрать формат листа.
- 4. Установить глобальные привязки.
- 5. Выбрать центр системы координат (конструкторской базы).
- 6. Построить элементы чертежа не требующие дополнительных построений с помощью инструментов САПР.
- 7. Построить сопряжения, деление окружности на равные части с помощью инструментов САПР.
- 8. Вычертить осевые линии.
- 9. Вычертить центровые линии.
- 10. Нанести размеры.
- 11. Выбрать шрифт для заполнения основной надписи.
- 12. Заполнить основную надпись.
- 13. Заполнить дополнительную графу.

![](_page_49_Picture_122.jpeg)

![](_page_50_Picture_93.jpeg)

# **Задание №2**

Дан чертеж (задания выдаются каждому индивидуально).

![](_page_51_Figure_0.jpeg)

![](_page_51_Picture_48.jpeg)

![](_page_52_Picture_134.jpeg)

2.2 составлять эскизы на обрабатываемые детали с указанием допусков и посадок

### **Задание №1 (из текущего контроля)**

Дан чертеж (задания выдаются каждому индивидуально). По представленному чертежу построить модель.

![](_page_53_Figure_4.jpeg)

![](_page_53_Picture_88.jpeg)

![](_page_54_Picture_55.jpeg)

# **Задание №2**

Дан чертеж (задания выдаются каждому индивидуально). По представленному чертежу построить модель.

![](_page_54_Figure_3.jpeg)

![](_page_54_Picture_56.jpeg)

![](_page_55_Picture_107.jpeg)

2.3 пользоваться справочной литературой

### **Задание №1 (из текущего контроля)**

Дан чертеж. Собрать сборку, подобрать по размерам отверстий винт, шпильку и болт из справочника.

![](_page_56_Figure_0.jpeg)

![](_page_56_Picture_59.jpeg)

![](_page_57_Picture_72.jpeg)

![](_page_58_Picture_123.jpeg)

2.4 пользоваться спецификацией в процессе чтения сборочных чертежей, схем **Задание №1 (из текущего контроля)**

Выполнить ассоциативный чертеж детали из спецификации, указанной преподавателем по выданному сборочному чертежу.

![](_page_59_Figure_0.jpeg)

![](_page_59_Picture_82.jpeg)

![](_page_60_Picture_136.jpeg)

2.6 выполнять разрезы и виды в системе «Компас 3D»

### **Задание №1 (из текущего контроля)**

По приведенным изображениям детали построить построить три вида и выполнить необходимые разрезы.

![](_page_61_Figure_0.jpeg)

![](_page_61_Picture_117.jpeg)

2.7 создавать сборочный чертеж в системе «Компас 3D»

# **Задание №1 (из текущего контроля)**

Дан чертеж двух деталей. Построить ассоциативный чертеж сборки.

![](_page_62_Figure_0.jpeg)

![](_page_62_Picture_83.jpeg)

2.8 создавать спецификации в системе «Компас 3D»

#### **Задание №1 (из текущего контроля)**

Дан чертеж опоры. Построить по чертежу 3 D модель, к ней построить основание и собрать из них сборку, скрепив опору и основание стандартными крепежными изделиями. Составить спецификацию, на сборочном чертеже проставить позиции согласно спецификации.

![](_page_63_Figure_0.jpeg)

![](_page_63_Picture_111.jpeg)

2.5 включать и настраивать параметрический режим. Строить параметрические чертежи и 3D модели

#### **Задание №1 (из текущего контроля)**

Необходимо создать точную трехмерную параметрическую модель в масштабе 1:1 по предоставленному чертежу.

![](_page_64_Figure_0.jpeg)

![](_page_64_Picture_96.jpeg)